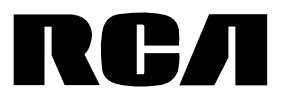

user **manual**

S2501 S2502

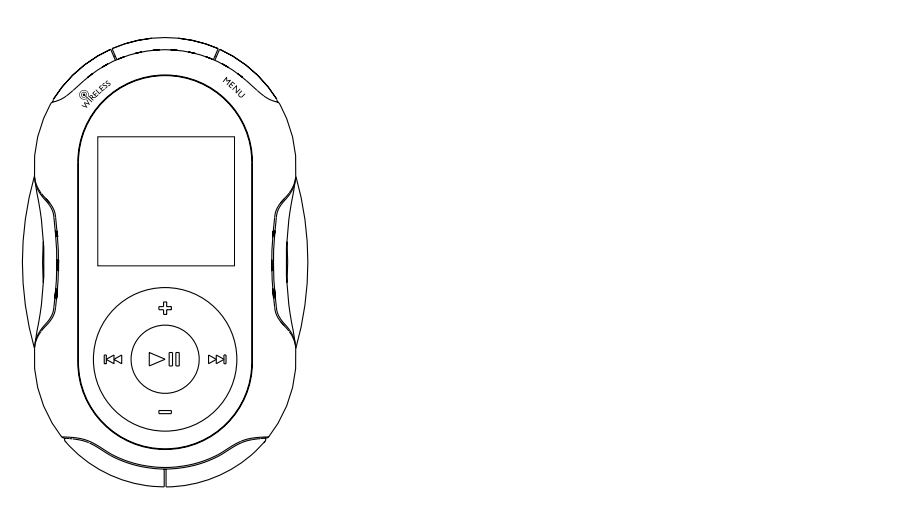

# Table of contents

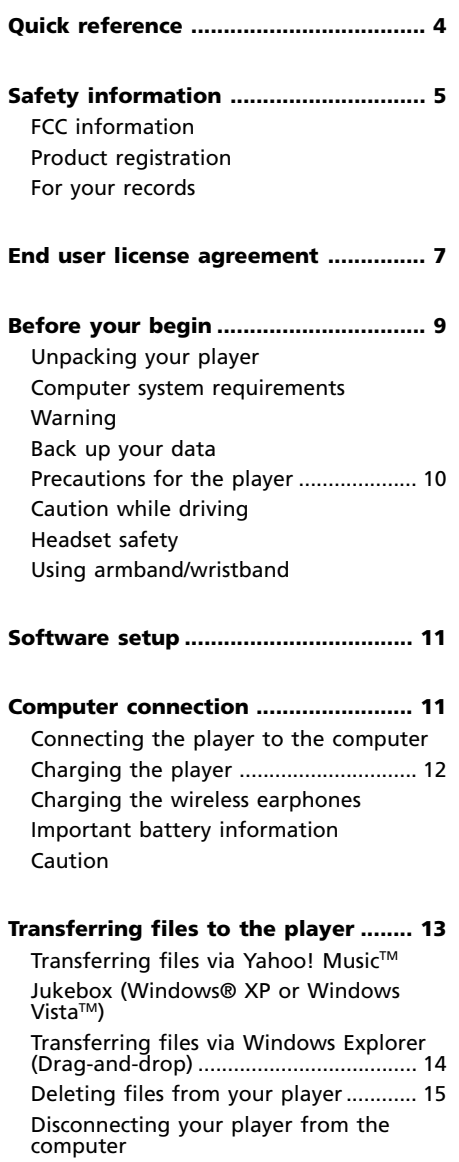

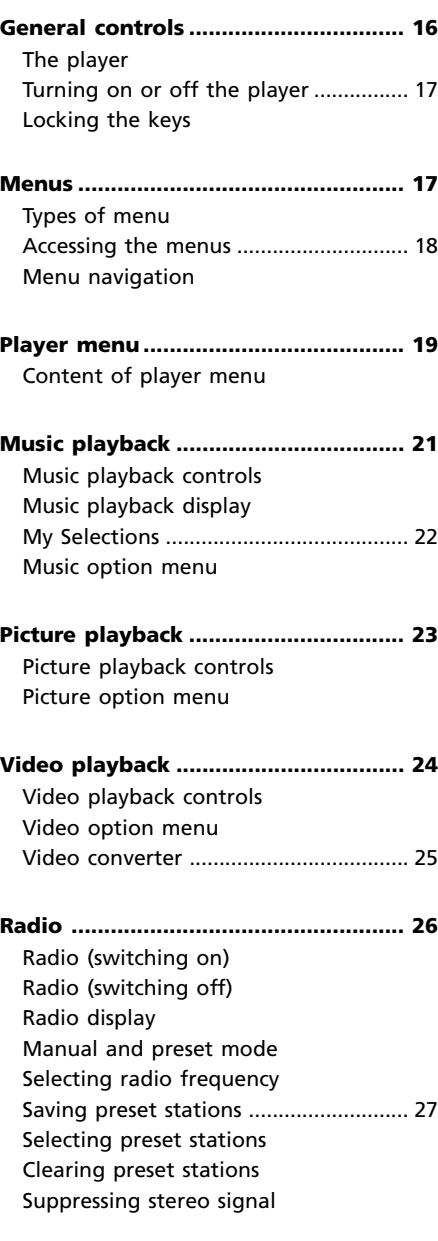

# Table of contents

### **Radio recording .................................. 28**

Start recording Record duration Listening to radio recording Deleting radio recording

#### **Audible playback ............................... 29**

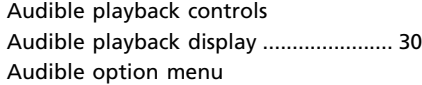

#### **Personal information ......................... 31**

Entering information Changing unit Stride length

#### **Pedometer........................................... 32**

Using pedometer Sensitivity Reset pedometer

#### **Stopwatch ........................................... 32**

Using stopwatch Multiple lap timing

#### **BMI (Body Mass Index)...................... 33**

Checking BMI

#### **Wireless earphones ............................ 34**

General controls Turning on/off the wireless earphones Connecting with the player Wearing wireless earphones Playback controls Disconnecting with the player ............. 35 Reset wireless earphones Using other Kleer wireless earphones LED indicator

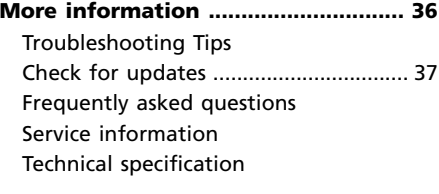

#### **Limited Warranty ............................... 38** For U.S. For Canada ............................................. 39

# Quick reference

#### **A**

Armband 10

### **B**

Battery (charging) 12 BMI (Body Mass Index) 33 Brightness 20

### **C**

Charging (player) 12 Charging (wireless earphones) 12 Computer system requirements 9 Connecting to the computer 11 Connecting wireless earphones 34 Controls (general) 16 Controls (wireless earphones) 34

### **D**

Deleting (audible) 30 Deleting (music file) 22 Deleting (picture) 23 Deleting (radio recording) 28 Deleting (video) 24 Digital Signal Processor 22 Disconnecting from the computer 15 Disconnecting wireless earphones 34

#### **F**

Flip display 20 Frequency step 20

#### **L**

Language 20 LED indicator 35 Locking the keys 17

#### **M**

Menu (accessing) 18 Menu (navigation) 18 Menu (player) 19 Menu (types) 17 My Selections 22

#### **N**

Now playing 19

#### **O**

Option menu (audible) 30 Option menu (music) 22 Option menu (picture) 23 Option menu (picture) 23 Option menu (video) 24

#### **P**

Pair up (wireless earphones) 35 Pedometer 32 Personal info 20, 31 Playback (audible) 29 Playback (music) 21 Playback (picture) 23 Playback (radio recording) 28 Playback (video) 24 Playback (wireless earphones) 34 Powersave 20

#### **R**

Radio (clearing preset stations) 27 Radio (manual and preset mode) 26 Radio (recording) 28 Radio (saving preset stations) 27 Radio (selecting preset stations) 27 Radio (selecting radio frequency) 26 Radio (suppressing stereo signal) 27 Radio (switching on and off) 26 Repeat playback 22 Reset (pedometer) 32 Reset (player) 37 Reset (wireless earphones) 35 Restore defaults 20

### **S**

Screensaver 20 Sensitivity (pedometer) 32 Shuffle playback 22 Software setup11 Stopwatch 32 Stride length 31 System info 20

#### **T**

Transferring files via 13, 14 Troubleshooting Tips 36 Turning on or off the player 17 Turning on or off the wireless earphones 34

#### **U**

Unit 20, 31

#### **V**

Video converter 25

#### **W**

Wearing wireless earphones 34 Windows Explorer 14 Wristband 10

#### **Y**

Yahoo! Music**TM** Jukebox 13

## FCC Information

This device complies with Part 15 of the FCC Rules. Operation is subject to the following two conditions: (1) This device may not cause harmful interference, and (2) this device must accept any interference received, including interference that may cause undesired operation.

In accordance with FCC requirements, changes or modifications not expressly approved by Thomson Inc. could void the user's authority to operate this product.

This device generates and uses radio frequency (RF) energy, and if not installed and used properly, this equipment may cause interference to radio and television reception. If this equipment does cause interference to radio or television reception (which you can determine by unplugging the unit), try to correct the interference by one or more of the following measures:

- Re-orient the receiving antenna (that is, the antenna for the radio or television that is "receiving" the interference).
- Move the unit away from the equipment that is receiving interference.
- Plug the unit into a different wall outlet so that the unit and the equipment receiving interference are on different branch circuits.

If these measures do not eliminate the interference, please consult your dealer or an experienced radio/television technician for additional suggestions.

Also, the Federal Communications Commission has prepared a helpful booklet, "How To Identify and Resolve Radio TV Interference Problems." This booklet is available from the U.S. Government Printing Office, Washington, DC 20402. Please specify stock number 004-000-00345-4 when ordering copies.

The descriptions and characteristics in this owner's manual are for the purpose of general reference only and not as a guarantee. In order to provide you with the highest quality product, we may make changes or modifications without prior notice. The English version serves as the final reference on all product and operational details should any discrepancies arise in other languages.

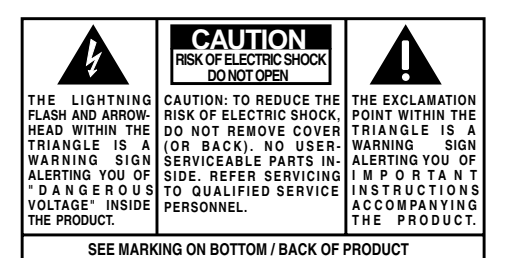

#### **WARNING: TO PREVENT FIRE OR ELECTRICAL SHOCK HAZARD, DO NOT EXPOSE THIS PRODUCT TO RAIN OR MOISTURE.**

Changes or modifications not expressly approved by the party responsible for compliance could void the user's authority to operate the equipment.

Have a Blast- Just Not in Your Eardrums. Make sure you turn down the volume on the unit before you put on headphones. Increase the volume to the desired level only after headphones are in place.

#### **MP3 Player**

FCC ID: G95S25

#### **Wireless Earphone**

FCC ID: G95EPW001

### Product Registration

Please fill out the product registration card and return it immediately. Returning this card allows us to contact you if needed.

### For Your Records

Keep your sales receipt for proof of purchase to obtain warranty parts and service. In the event that service should be required, you may need both the model number and the serial number. In the space below, record the date and place of purchase, and the serial number:

Date of Purchase : Place of Purchase : Serial No. :

# Safety information

### PLEASE READ AND SAVE FOR FUTURE REFERENCE

Some of the following information may not apply to your particular product; however, as with any electronic product, precautions should be observed during handling and use.

- Read these instructions.
- Keep these instructions.
- Heed all warnings.
- Follow all instructions.
- Do not use this apparatus near water.
- Clean only with dry cloth.
- Do not block any ventilation openings. Install in accordance with the manufacturer's instructions.
- Do not install near any heat sources such as radiators, heat registers, stoves, or other apparatus (including amplifiers) that produce heat.
- Do not defeat the safety purpose of the polarized or grounding-type plug. A polarized plug has two blades with one wider than the other. A grounding type plug has two blades and a third grounding prong. The wide blade or the third prong is provided for your safety. If the provided plug does not fit into your outlet, consult an electrician for replacement of the obsolete outlet.
- Protect the power cord from being walked on or pinched particularly at plugs, convenience receptacles, and the point where they exit from the apparatus.
- Only use attachments/accessories specified by the manufacturer.
- Use only with the cart, stand, tripod, bracket, or table specified by the manufacturer, or sold with the apparatus. When a cart is used, use caution when moving the cart/apparatus combination to avoid injury from tip-over.

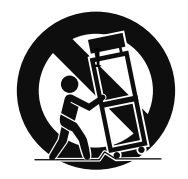

**Portable Cart Warning**

- Unplug this apparatus during lightning storms or when unused for long periods of time.
- Refer all servicing to qualified service personnel. Servicing is required when the apparatus has been damaged in any way, such as power-supply cord or plug is damaged, liquid has been spilled or objects have fallen into the apparatus, the apparatus has been exposed to rain or moisture, does not operate normally, or has been dropped.

#### **• ADDITIONAL SAFETY INFORMATION**

- Apparatus shall not be exposed to dripping or splashing and no objects filled with liquids, such as vases, shall be placed on the apparatus.
- Always leave sufficient space around the product for ventilation. Do not place product in or on a bed, rug, in a bookcase or cabinet that may prevent air flow through vent openings.
- Do not place lighted candles, cigarettes, cigars, etc. on the product.
- Connect power cord only to AC power source as marked on the product.
- Care should be taken so that objects do not fall into the product.
- Do not attempt to disassemble the cabinet. This product does not contain customer serviceable components.

#### **• IF YOUR PRODUCT OPERATES ON BATTERIES, adhere to the following precautions:**

- A. Any battery may leak electrolyte if mixed with a different battery type, if inserted incorrectly, or if all batteries are not replaced at the same time.
- B. Any battery may leak electrolyte or explode if disposed of in fire or an attempt is made to charge a battery not intended to be recharged.
- C. Discard leaky batteries immediately. Leaking batteries can cause skin burns or other personal injury. When discarding batteries, be sure to dispose of them in the proper manner, according to your state/ provincial and local regulations.

#### **IMPORTANT: READ CAREFULLY BEFORE DOWNLOADING OR INSTALLING THIS SOFTWARE!**

THIS END USER LICENSE AGREEMENT (THIS "EULA") IS A LEGAL AGREEMENT BETWEEN YOU AND THOMSON INC., OR ANY THOMSON GROUP ENTITY, AS DEFINED BELOW (COLLECTIVELY "THOMSON ENTITY"), FOR THE RCA OR THOMSON BRANDED PORTABLE DIGITAL AUDIO/VIDEO DEVICE APPLICATION/DRIVER SOFTWARE PROGRAM AND ASSOCIATED DOCUMENTATION, IF ANY (COLLECTIVELY, THE "PROGRAM"). THIS EULA CONTAINS IMPORTANT LEGAL LIMITATIONS, RESTRICTIONS AND DISCLAIMERS, AND ALSO SPECIFIES THE DURATION OF YOUR LICENSE. BY INSTALLING THE PROGRAM OR CLICKING ON THE ACCEPTANCE BUTTON OF THE PROGRAM, COPYING OR OTHERWISE USING THE PROGRAM, YOU ACKNOWLEDGE AND AGREE THAT YOU HAVE READ THIS EULA, UNDERSTAND IT, AND AGREE TO BE BOUND BY ITS TERMS AND CONDITIONS. YOU MAY USE THE PROGRAM ONLY IN ACCORDANCE WITH THIS EULA, AND ANY SUCH USE IS HEREBY UNDERSTOOD TO BE CONDITIONAL UPON YOUR SPECIFIC AGREEMENT TO THE UNMODIFIED TERMS SET FORTH HEREIN. IF YOU DO NOT AGREE WITH ALL OF THE TERMS OF THIS EULA, CLICK ON THE REJECTION BUTTON AND/OR DO NOT INSTALL THE PROGRAM AND/OR DO NOT USE THE PROGRAM.

#### 1. LICENSE

(a) Under this EULA, you are granted a license (i) to use the Program on a single workstation, and (ii) to make one (1) copy of the Program into any machine-readable form for backup of the Program, provided the copy contains all of the original Program's proprietary notices.

(b) You may transfer the Program and license to another party only as a part of the Thomson/RCA branded Portable Digital Audio/Video Device ("A/V Device"), and only if the other party agrees to accept the terms and conditions of this EULA. If you transfer the Program, you must at the same time either transfer all copies to the same party or destroy any copies not transferred.

(c) The terms of this EULA will govern any software upgrades or updates provided by THOMSON Entity that replace and/or supplement the original Program, unless such upgrade or update is accompanied by separate license terms and conditions in which case the terms of that separate license will govern. You acknowledge and agree that THOMSON Entity may automatically download upgrades or updates to the Program software to your computer in order to update, enhance, and/or further develop the Program.

#### 2. LICENSE RESTRICTIONS

(a) Except for the licenses expressly granted to you in this EULA, no other licenses or rights are granted or implied. (b) You may not (i) make the Program available over a network where it could be used by multiple computers at the same time; (ii) modify, translate, reverse engineer, decompile, disassemble (except to the extent that this restriction is expressly prohibited by law), or create derivative works based upon the Program; or (iii) copy the Program, except as expressly permitted herein. You agree that you shall only use the Program in a manner that complies with all applicable laws in the jurisdictions in which you use the Program, including, but not limited to, applicable restrictions concerning copyright and other intellectual property rights. (c) The Program may contain pre-release code that does not perform at the level of a final code release. In such case, the Program may not operate properly. Updated versions of the Program may be downloaded from www.rcaaudiovideo.com/ digitalaudiosupport.

(d) THOMSON Entity is not obligated to provide support services for the Program.

(e) The Program is provided with "RESTRICTED RIGHTS". Use, duplication, or disclosure by the U.S. Government is subject to restrictions as set forth in subparagraph (c)(1)(ii) of DFARS 252.227-7013, or FAR 52.227-19, or in FAR 52.227-14 Alt. III, as applicable.

#### 3. TERM AND TERMINATION

(a) Your license is effective on the date you accept this EULA and remains in effect until this EULA is terminated by either party.

(b) You may terminate this EULA and the associated license, without any notice or delay, by destroying or permanently erasing the Program and all copies thereof.

(c) If you fail to comply with any of the terms of this EULA, in whole or part, your license will automatically terminate without notice from THOMSON Entity.

(d) Upon termination of this EULA and your associated license, you shall cease all use of the Program and destroy or permanently erase the Program and all full or partial copies thereof.

#### 4. WARRANTY DISCLAIMER

THE PROGRAM IS PROVIDED "AS IS" WITHOUT WARRANTY OF ANY KIND, EITHER EXPRESSED OR IMPLIED, INCLUDING, BUT NOT LIMITED TO THE IMPLIED WARRANTIES OF MERCHANTABILITY, FITNESS FOR A PARTICULAR PURPOSE, TITLE OR NON-INFRINGEMENT. THE ENTIRE RISK AS TO THE QUALITY AND PERFORMANCE OF THE PROGRAM IS WITH YOU. SHOULD THE PROGRAM PROVE DEFECTIVE, YOU (AND NOT THOMSON ENTITY, ITS SUPPLIERS, OR ITS DEALERS) ASSUME THE ENTIRE COST FOR ALL NECESSARY REPAIR OR **CORRECTION** 

This exclusion of warranty may not be allowed under some applicable laws. As a result, the above exclusion may not apply to you, and you may have other rights depending on the law that applies to you.

#### 5. OWNERSHIP RIGHTS

All title and intellectual property rights in and to the Program and any copies thereof are owned by THOMSON Entity or its suppliers. All title and intellectual property rights in and to the content which may be accessed through use of the Program is the property of the respective content owner and may be protected by applicable copyright or other intellectual property laws and treaties. This license grants you no rights to use such content.

#### 6. LIMITATION OF LIABILITY

(a) TO THE MAXIMUM EXTENT PERMITTED BY APPLICABLE LAW, IN NO EVENT SHALL THOMSON ENTITY, OR ITS DEALERS BE LIABLE FOR ANY SPECIAL, INCIDENTAL, INDIRECT, OR CONSEQUENTIAL DAMAGES WHATSOEVER (INCLUDING, WITHOUT LIMITATION, DAMAGES FOR LOSS OF PROFITS, BUSINESS INTERRUPTION, CORRUPTION OF FILES, LOSS OF BUSINESS INFORMATION, OR ANY OTHER PECUNIARY LOSS) REGARDLESS OF CAUSE OR FORM OF ACTION, INCLUDING CONTRACT, TORT, OR NEGLIGENCE, ARISING OUT OF YOUR USE OF OR INABILITY TO USE THE PROGRAM, EVEN IF THOMSON ENTITY HAS BEEN ADVISED OF THE POSSIBILITY OF SUCH DAMAGES. BECAUSE SOME STATES AND JURISDICTIONS DO NOT ALLOW THE EXCLUSION OR LIMITATION OF LIABILITY OF CONSEQUENTIAL OR INCIDENTAL DAMAGES, THE ABOVE LIMITATION MAY NOT APPLY TO YOU.

(b) YOU ASSUME RESPONSIBILITY FOR THE SELECTION OF THE APPROPRIATE PROGRAM TO ACHIEVE YOUR INTENDED RESULTS, AND FOR THE INSTALLATION, USE, AND RESULTS OBTAINED.

# End user license agreement

#### 7. WINDOWS MEDIA

The software embedded within your A/V Device (the "Device Firmware") contains software licensed from Microsoft that enables you to play Windows Media Audio (WMA) files ("WMA Software"). The WMA Software is licensed to you for use with your A/V Device under the following conditions. By installing and using this version of the Device Firmware, you are agreeing to these conditions. IF YOU DO NOT AGREE TO THE END USER CONDITIONS OF THIS SECTION 7, DO NOT INSTALL OR USE THIS VERSION OF THE DEVICE FIRMWARE.

The WMA Software is protected by copyright and other intellectual property laws. This protection also extends to documentation for the WMA Software, whether in written or electronic form.

GRANT OF LICENSE. The WMA Software is only licensed to you as follows:

You may use this version of the Device Firmware containing the WMA Software only as such use relates to your A/V **Device** 

You may not reverse engineer, decompile, or disassemble the WMA Software, except and only to the extent that such activity is expressly permitted by applicable law. You may transfer your right to use the Device Firmware only as part of a sale or transfer of your A/V Device, on the condition that the recipient agrees to the conditions set forth herein. If the version of the Device Firmware that you are transferring is an upgrade, you must also transfer all prior versions of the Device Firmware that you have which include the WMA Software.

MICROSOFT IS NOT PROVIDING ANY WARRANTY OF ANY KIND TO YOU FOR THE WMA SOFTWARE, AND MICROSOFT MAKES NO REPRESENTATION CONCERNING THE OPERABILITY OF THE WMA SOFTWARE.

The WMA Software is of U.S. origin. Any export of this version of the Device Firmware must comply with all applicable international and national laws, including the U.S. Export Administration Regulations, that apply to the WMA Software incorporated in the Device Firmware. Content providers are using the digital rights management technology for Windows Media contained in your A/V Device ("WM-DRM") to protect the integrity of their content ("Secure Content") so that their intellectual property, including copyrights, in such content is not misappropriated. Your A/V Device uses WM-DRM software to play Secure Content ("WM-DRM Software"). If the security of the WM-DRM Software in your A/V Device has been compromised, owners of Secure Content ("Secure Content Owners") may request that Microsoft revoke the WM-DRM Software's right to acquire new licenses to copy, display, and/or play Secure Content. Revocation does not alter the WM-DRM Software's ability to play unprotected content. A list of revoked WM-DRM Software is sent to your A/V Device whenever you download a license for Secure Content from the Internet or from a computer. Microsoft may, in conjunction with such license, also download revocation lists onto your A/V Device on behalf of Secure Content Owners.

#### 8. THIRD PARTY SOFTWARE

ANY THIRD PARTY SOFTWARE THAT MAY BE PROVIDED WITH THE PROGRAM IS INCLUDED FOR USE AT YOUR OPTION. IF YOU CHOOSE TO USE SUCH THIRD PARTY SOFTWARE, THEN SUCH USE SHALL BE GOVERNED BY SUCH THIRD PARTY'S LICENSE AGREEMENT, AN ELECTRONIC COPY OF WHICH WILL BE INSTALLED IN THE APPROPRIATE FOLDER ON YOUR COMPUTER UPON INSTALLATION OF THE SOFTWARE. THOMSON ENTITY IS NOT RESPONSIBLE FOR ANY THIRD PARTY'S SOFTWARE AND SHALL HAVE NO LIABILITY FOR YOUR USE OF THIRD PARTY SOFTWARE.

#### 9. GOVERNING LAW

If you acquired this A/V Device in the United States, this EULA shall be governed and construed in accordance with the laws of the State of Indiana, U.S.A. without regard to its conflict of laws principles. If you acquired this A/V Device outside the United States or the European Union, then local law may apply.

#### 10. GENERAL TERMS

This EULA can only be modified by a written agreement signed by you and THOMSON Entity, and changes from the terms and conditions of this EULA made in any other manner will be of no effect. If any portion of this EULA shall be held invalid, illegal, or unenforceable, the validity, legality, and enforceability of the remainder of the Agreement shall not in any way be affected or impaired thereby. This EULA is the complete and exclusive statement of the agreement between you and THOMSON Entity, which supersedes all proposals or prior agreements, oral or written, and all other communications between you and THOMSON Entity, relating to the subject matter of this hereof. "THOMSON Group Entity" when used in this EULA shall mean any person, corporation, or other organization, domestic or foreign, including but not limited to subsidiaries, that is directly or indirectly controlled by Thomson S.A. For purposes of this definition only, the term "control" means the possession of the power to direct or cause the direction of the management and policies of an entity, whether by ownership of voting stock or partnership interest, by contract, or otherwise, including direct or indirect ownership of more than fifty percent (50%) of the voting interest in the entity in question.

#### Dear RCA Customer,

Thank you for purchasing the RCA Player. This player will play open mp3 and Windows Media™ audio (WMA) content as well as content purchased from most online music download services.

After purchasing and downloading music to your PC, you are now ready to move content to your player. To transfer the music, you must use Windows Media Player or the application recommended by the online music download service.

(Note: Services and applications must be Windows Media audio-compliant and support Digital Rights Management.)

### Unpacking your player

When you unpack your new player, be sure you have removed all the accessories and documentation. The items below should have been packed in the box with your player.

- RCA player
- Quick start guide
- Music Management CD
- USB connection cable (with built-in wireless earphones charger)
- Wired earphones
- Kleer<sup>™</sup> wireless earphones
- Wristband
- Armband
- Ear clips

Illustrations contained within this publication are for representation only and subject to change.

### Computer system requirements

- Windows® 2000 (service pack 3), Windows® XP (service pack 1 or higher) or Windows Vista™
- Internet Explorer 6.0 or higher
- Internet access
- 250MB or more free hard disk space for the software
- CD drive capable of digital audio extraction
- USB port (2.0 recommended)
- Sound card

### Warning

Use of this product is for your personal use only. Unauthorized recording or duplication of copyrighted material may infringe upon the rights of third parties and may be contrary to copyright laws.

### Back up your data

As with any portable device that has a hard drive, you must back up the drive regularly. RCA and Thomson are not responsible for lost data.

### Precautions for the player

- Do not use the unit immediately after transportation from a cold place to a warm place; condensation problem may result.
- Avoid shock to the unit.
- Do not store the unit near fire, places with high temperature or in direct sunlight.
- Do not operate or store unit in places with frequent static electricity or electrical noise (e.g. speaker, TV set).
- Clean the unit with a soft cloth or a damp chamois leather. Never usesolvents.
- The unit must only be opened by qualified personnel.
- Keep product out of direct sunlight. Exposure to direct sunlight or extreme heat (such as inside a parked car) may cause damage or malfunction.

Windows is a registered trademark of Microsoft Corporation in the United States and other countries.

# Before you begin

# Caution while driving

• Use of headphones while operating an automobile or moving vehicle is not recommended and is unlawful in some states and areas. Be careful and attentive on the road. Stop operation of the unit if you find it disruptive or distracting while driving.

### Headset safety

• Have a Blast – Just Not in Your Eardrums. Make sure you turn down the volume on the unit before you put on headphones. Increase the volume to the

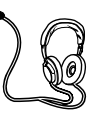

desired level only after headphones are in place.

- Do not play your headset at a high volume. Hearing experts warn against extended high-volume play.
- If you experience a ringing in your ears, reduce volume or discontinue use.
- You should use extreme caution or temporarily discontinue use in potentially hazardous situations. Even if your headset is an open-air type designed to let you hear outside sounds, don't turn up the volume so high that you are unable to hear what is around you.

## Using armband/wristband

Slide the small ends of the armband or wristband through the player's rings and secure with the buttons as shown below. Adjust the length of the armband if necessary. The length of the wristband is not adjustable.

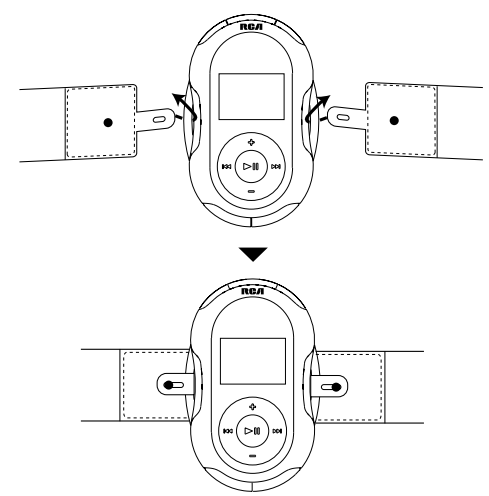

# Software setup

The Music Management CD that comes with your player contains all of the necessary software components you need to make your player work properly.

These components enable you to transfer files from your computer to the player.

Inserting the included CD into CD Drive

- 1. Turn on your computer and place the Music Management CD that came with your player into your computer. **IMPORTANT:** Do not connect the USB cable to the PC or the player before or during the CD installation.
- 2. If the setup screen does not appear, double-click "My Computer", double click your CD drive icon, and double click "RCA Installer.exe" to run the installer.

The Music Management CD also contains a software package Yahoo! Music<sup>™</sup> Jukebox that can help transfer music content to your player. Please refer to the section on your installed software for detailed operations.

Yahoo! Music™ Jukebox is supported in Windows® XP or Windows Vista™.

## Computer connection

### Connecting the player and wireless earphones to the computer

Connect the player to your computer with the mini USB cable provided. The player will turn on automatically. It will appear as a Windows portable device (Windows Vista™ or Windows® XP with Windows Media Player 10 installed) using the Media Transfer Protocol (MTP) or a drive letter if you are using Windows® 2000.

It might take several seconds for the player to be detected. Click "Refresh" in My Computer or Explorer to make sure the player has been detected.

The player is capable of transferring files at USB 2.0. If USB 2.0 port is available on your computer, use it to connect to your player. The player is still backward compatible with the older USB 1.1 ports. However, you will not be able to take full advantage of the potential speed increase.

The mini USB cable also includes the charger for the wireless earphones so that both the player and the earphones can be charged at the same time. Attach the left earphone to the charger for charging. Wireless earphones cannot be operated during charging. Refer to the illustration below for details.

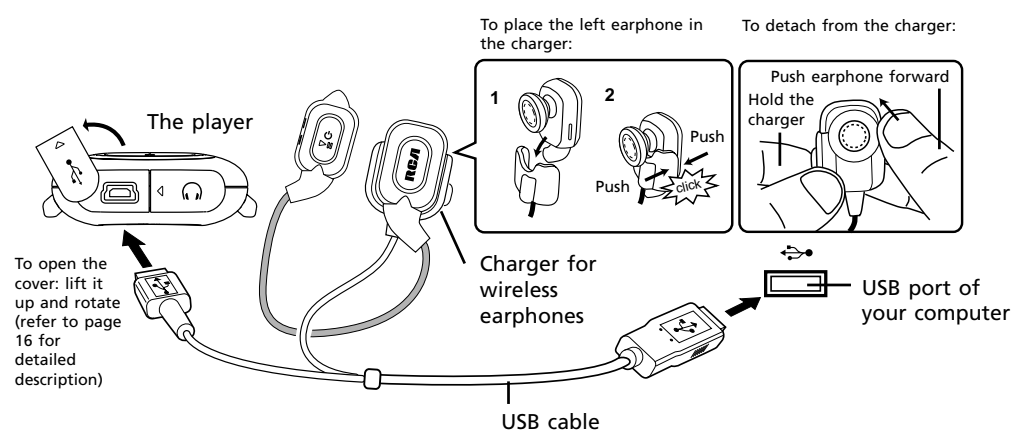

# Charging the player

Your player will charge through the USB connection when it is connected to your computer. The display below shows where the animated battery icon is displayed when charging. To fully charge the player, make sure your computer is on and the device is connected for at least 3 hours.

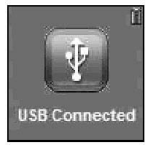

- After a short while any message is shown on the display, a screensaver will be activated. Press any button to de-activate the screensaver and read the message again.
- You can still transfer files to the player while in battery charging mode.
- When the battery is full, the display shows "Battery full".

### Charging the wireless earphones

The wireless earphones will charge through the charger attached to the USB cable. Refer to the previous page for connecting the earphones to the charger.

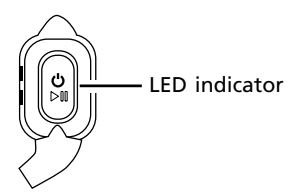

Refer to the color of the LED indicator for charging status:

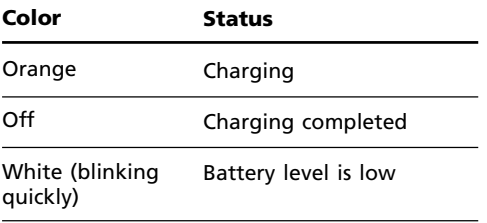

## Important battery information

- Charge the player and the wireless earphones for at least 3 hours before first use.
- Charge the player and the wireless earphones for at least 3 hours after putting the player away for a long time.
- **• Battery replacement should only be made by trained technicians. Refer to Limited Warranty for details.**
- Do not attempt to open the player. There are no user serviceable parts inside.
- To reduce risk of injury, charge only rechargeable batteries recommended by the manufacturer for this player. Other types of batteries may burst causing damage and personal injury.

## Caution

- Do not separately recharge, disassemble, or incinerate or expose to high temperatures over 45ºC (113ºF). Examples of high temperatures that may damage your product include leaving it in a locked car in the summer, the dashboard of a car or putting it on top of other heat generating electronics devices (such as power amplifiers and computer monitors).
- Dispose of used battery properly. Keep away from children. Do not disassemble and do not dispose of in fire.

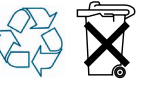

#### **Caution**

- **• Risk of explosion if battery is replaced by an incorrect type.**
- **• Dispose of used batteries according to the instructions.**

You may select one of the following methods to transfer music contents to your player: 1) Yahoo! Music™ Jukebox, 2) dragand-drop via Windows Explorer. For method 1, you first need to have successfully installed the software packages included in the Music Management CD.

Transferring files via Yahoo! Music™ Jukebox - refer to page 13.

Transferring files via Windows Explorer (drag-and-drop) - refer to page 14.

Yahoo! Music™ Jukebox is supported only by Windows® XP or Windows Vista<sup>™</sup> operating system.

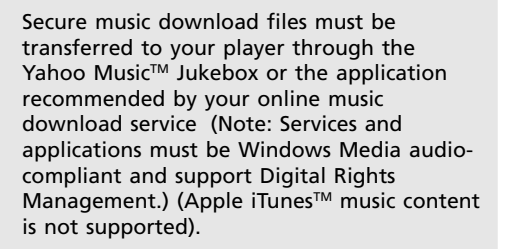

### Transferring files via Yahoo! Music<sup>™</sup> Jukebox (Windows®  $XP$  or Windows Vista<sup>TM</sup>)

Yahoo! Music™ Jukebox lets you manage your music easily and organize like a pro. Create your own playlists: music for work, the gym, or even dinner. You can also buy download music and transfer to your player in seconds. Just drag and drop and you're done. For more information on the installation and operations, please visit: http://music.yahoo.com

Do not disconnect the USB cable during music download. Doing so may corrupt system files or the files being downloaded.

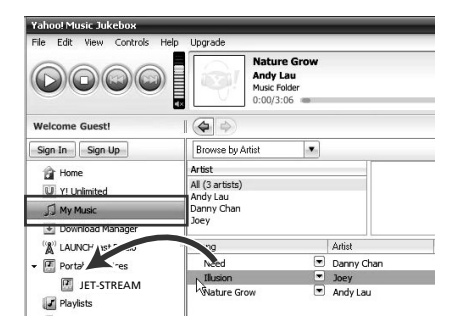

- 1. Launch the *Yahoo! MusicTM Jukebox*.
- 2. Attach the player to your computer. The player's name should appear after a few seconds in the left navigation pane.
- 3. In the Yahoo! MusicTM Jukebox, click *My Music* or click on a playlist on the left navigation pane.
- 4. Simply drag the playlist you want to the name of your player in the left navigation pane (you can also drag tracks, artists and albums directly from My Music).
- 5. The Yahoo! MusicTM Jukebox will check to see if there is sufficient storage space on the player to copy the songs. If not, you will have to reduce the number of songs you are transferring.
- **•** Yahoo! MusicTM Jukebox is supported only in Windows® XP or Windows Vista™ operating system and Internet Explorer 6 or above for installation.
- Required updates to Yahoo! Music™ Jukebox may be available from Yahoo! after installation. Please refer to the Yahoo! Music™ Jukebox Help for more information about these updates.

# Transferring files to the player

### Transferring files via Windows Explorer (Drag-and-drop)

#### **In Windows® XP (with Windows Media Player 10 installed)**

In Windows® XP and when Windows Media Player 10 is installed, the player is connected to the computer in MTP mode. In the Windows Explorer, when the player is opened, the "Data" and "Media" views will be displayed for the player. The Data folder is used to manage data content on the player, such as text files. The Media folder is used to manage media content supported by the player for playback, such as mp3 and wma.

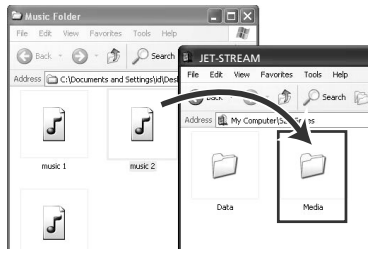

You can copy files to the player through Windows Explorer (drag-and-drop). Picture files should be copied to the "Media" folder for viewing while video files cannot be dragged and copied to the "Media" folder directly.

The video files must be converted and transferred via RCA Video Converter for playback (refer to page 25). Alternatively, you can transfer the converted video files to the "Data" folder via the Windows Explorer (drag-and-drop).

You can copy files to / delete files from the player through Windows Explorer, but you cannot open or edit the files directly from the player. If you want to edit the files, you will need to copy the files from the player to another location (drive) in the system.

#### **In Windows® 2000 or Windows® XP (without Windows Media Player 10 or above installed)**

If Windows Media Player 10 or above is not installed in Windows® XP, or your computer is running Windows® 2000, the player is connected to the computer in MSC mode. You can transfer files via the Windows Explorer (drag-and-drop).

From Windows Explorer, highlight all the files/folders you want to transfer to your player and drag them to the drive letter that is associated with it.

Picture files should be copied to the root directory for viewing while video files cannot be dragged and copied to the player directly. The video files must be converted and transferred to the player via RCA Video Converter for playback (refer to page 25). Alternatively, you can transfer the coverted video files to the root directory.

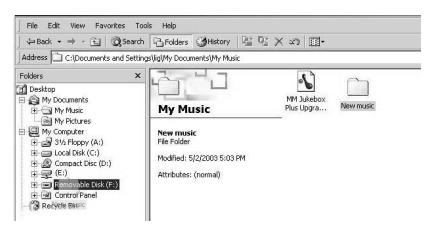

#### **In Windows® XP or Windows VistaTM (with Windows Media Player 11 or above installed)**

If your computer has installed Windows Media Player 11, "Internal Storage" shows instead of the folders mentioned above. Copy files inside "Internal Storage".

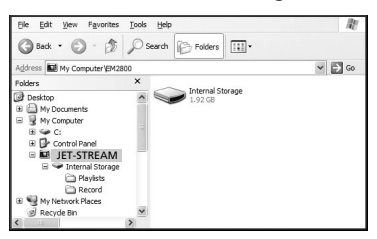

# Transferring files to the player

- Video files must be converted by the RCA Video Converter and can be transferred to the player via the converter for playback (refer to page 25).
- Secure music download files must be transferred to your player through one of the provided Jukebox software packages or any applications recommended by the online music download service. Please visit the online music download service's website where you purchased your content from for more details on transferring secure music to your player.

## Deleting files from the player

For any files you have transferred to the player, you may delete them while you have connected the player with your computer. Highlight the unwanted file in the player's file directory on your computer and press the delete key on your computer to delete the file. It is best to remove Yahoo! Music™ subscription files from the player by using the Yahoo! Music™ Jukebox.

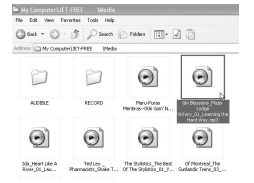

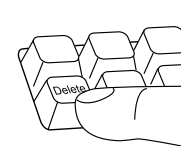

Highlight the unwanted file Press the delete key on

your computer

Alternatively, you may also delete the files on the player from the option menu while playing them. Refer to the following pages for details:

- Music (page 22)
- Picture (page 23)
- Video (page 24)
- Radio recording (page 28)
- Audible (page 30)

### Disconnecting your player from the computer

For Windows Vista™ or Windows® XP (with Windows Media Player 10 or above installed), your player is connected in MTP mode to your computer by default, you may disconnect the USB cable directly when file download is completed.

For Windows® 2000 or Windows® XP users without Windows Media Player 10 or above installed, your player is connected in MSC mode. Your player will appear as a drive letter on your computer. You can disconnect the player by left clicking on the  $\lesssim$  icon from the system tray and selecting the drive corresponding to your player. Before disconnecting the USB connection from the computer or the player, be sure the "Safe to Remove Hardware" message is displayed.

5 Safe To Remove Hardware The 'USB Mass Storage Device' device can now be safely removed from the system.

## The player

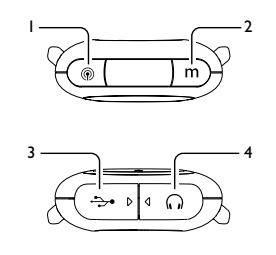

1.  $$\circledR$  To access the wireless menu (refer to$ page 34-35 for details)

#### 2. **m**

- To access the player or option menu.
- Press and hold to lock or unlock the player's keys.
- To stop the radio recording.
- 3.  $\rightarrow$  USB jack Attach the small end (Type mini-B) of the mini-USB cable here. Attach the large end (Type A) to your computer's USB port. The player will enter USB mode automatically, and you can transfer files to and from the computer.

The player's battery will also be charging when connected to the computer.

4.  $\bigcap$  Earphone jack for connection with wire earphones.

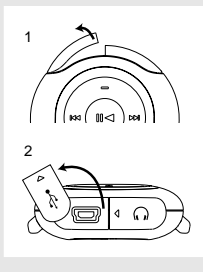

Follow the diagram to open the USB or earphone jack cover.

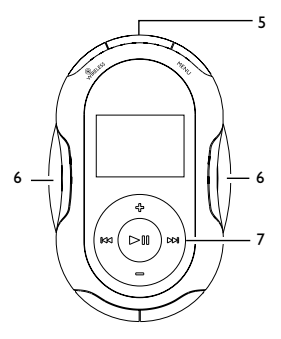

#### $7. H$

- Press and hold to turn on or off the player.
- To start and pause playback.
- To start and stop the stopwatch.
- To make selections in menus.
- Press and hold for 10 seconds to reset the player.

#### $\overline{\mathbf{M}}$

- To skip to a previous file or scan a file backwards.
- To go back a level in the menus.

#### Ы

- To skip to the next file or scan a file forwards.
- To advance or make selections in menus.

#### **+**

- To increase the volume during playback.
- To scroll up in the menus.
- **–** To decrease the volume during playback.
- To scroll down in the menus.

- 5. Wireless antenna
- 6. Armband/Wristband rings

# General controls

### Turning on or off the player

- Press and hold  $\blacktriangleright$  **II** to turn on the player.
- Press and hold I to turn off the player.

## Locking the keys

Press and hold **m** to lock (or unlock) keys to prevent accidental key activation. To unlock the keys after the screensaver has activated, press  $\blacktriangleright$ II and then press and hold **m** while the message "Press and hold m to unlock" is displayed.

## Menus

### Types of menu

There are two types of menu:

1. Player menu

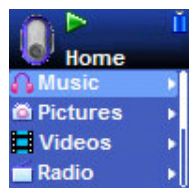

The player menu allows you to:

- browse for music, audible, picture and video files for playback,
- listen to the radio,
- access the pedometer, stopwatch and BMI (Body Mass Index) functions,
- adjust the player's settings (e.g. brightness, language),
- check the system firmware version and memory usage.
- 2. Option menu

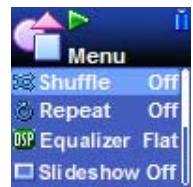

The option menu allows you to:

- delete files, add music files in your favorite playlist (My Selections), save radio frequency as preset station etc.
- The actual items available depend on the mode or type of file you are playing (e.g.

music, radio, audiobooks) by the time you access the option menu.

### Accessing the menus

Press **m** to access the player and option menus.

When the player is playing or paused:

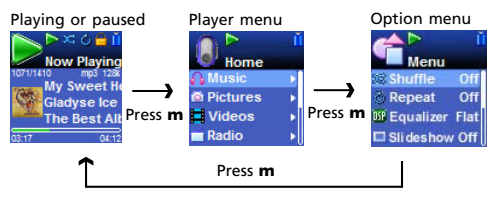

When the player is neither playing nor paused. This happens when the player is turned on and no file is selected for playback.

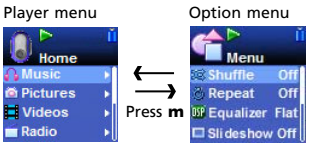

# Menus

## Menu navigation

Refer to below for browsing through the menus and read the following pages for detailed explanation of them.

- Press I or II to go to the next menu level. If the selected item is a media file (music, picture etc) or a playable item (Artists, Albums etc. in the music menu), press I will start playback.
- Press **+** or **–** to move along menu items at the same level.
- Press  $H 1$  to go to the previous menu level.
- If the selected item indicates the current setting, press  $\blacktriangleright$  to change it.

More menu items available,  $pres \rightarrow I$  or  $M$  to advance

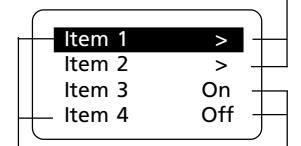

Menu's items Currently selected option, press  $\blacktriangleright$  to change

The following example illustrates the steps to select and play a music file in the "Artists" category.

1. Highlight "Music" by pressing **+** or **–**, then press  $H$  to advance.

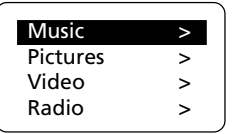

2. Highlight "Artists" by pressing **+** or **–**, then press  $H$  to advance.

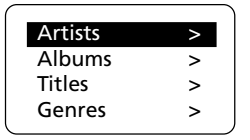

3. The artist menu appears with the artists listed in alphabetical order. Highlight a desired artist by pressing **+** or **–**, then press **EXEC** to advance.

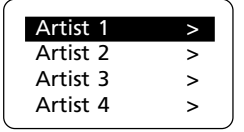

4. The albums of the selected artist appear. Highlight a desired album by pressing **+** or **−**, then press → to advance.

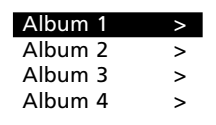

5. The songs of the selected album appear. Highlight a desired song by pressing **+** or **–**, then press  $\blacktriangleright$  to start playback.

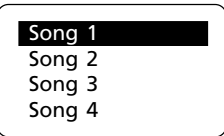

The song's information will show on the display during playback. The information available depends upon the ID3 tags that have been set up for the song.

## Player menu

Files transferred to the player are sorted automatically according to their file types. Once your player is switched on, you will see the player menu as below. The player menu is displayed when **m** is pressed once during playback.

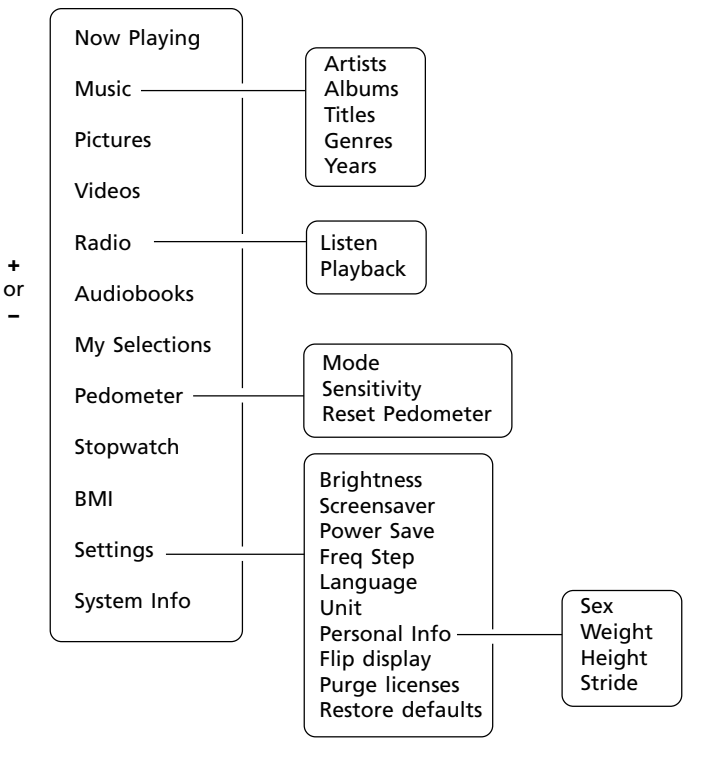

**H4 or MH** 

**H4 or MH** 

### Content of player menu

#### **Now Playing**

• It is only available when the playback is in progress or paused. Select it to show the currently playing file.

#### **Music**

• Music files are further sorted according to several parameters for quickly searching your favorite music. Press I to start playback when a music file is highlighted. Refer to page 21 for details.

#### **Pictures**

**•** It contains image files for playback. Press  $\blacktriangleright$  I to start playback when a picture file is highlighted. Refer to page 23 for details.

#### **Videos**

**•** It contains video files for playback. Press  $\blacktriangleright$ ll to start playback when a video file is highlighted. Refer to page 24 for details.

# Player menu

#### **Radio**

• To listen to the radio or radio recordings. Refer to page 26-28 for details.

#### **Audiobooks**

It contains audible files for playback. Press I to start playback when an audible file is highlighted. Refer to page 29 for details.

#### **My Selections**

It contains a playlist of your preferred music files. Refer to page 22 for details.

#### **Pedometer**

Refer to page 31 for details on using the pedometer.

#### **Stopwatch**

Refer to page 32 for details on using the stopwatch.

#### **BMI**

Refer to page 33 for details on using the BMI calculator.

#### **Settings**

- Press  $\blacktriangleright$  to enter the settings menu and then press **+** or **–** to highlight an item. Refer to the player for options available within each item. Press  $\blacktriangleright$  repeatedly to select options.
- **Brightness**: to adjust the display light brightness.
- **Screensaver**: to adjust the duration before the screensaver activates.
- **Powersave**: to adjust the duration for automatic shut down when the player is in idle.
- **FreqStep (Frequency Step)**: to select between the US and Europe frequency mode.
- **Language**: to select the menu's language.
- **Unit**: to select between the English and metric unit system for entering personal information. Refer to page 31 for details.
- **Personal Info**: to input sex, weight, height and stride length for BMI calculation and the pedometer. Refer to page 31 for details.
- **Flip Display**: to rotate the display by 180°
- **Purge Licenses:** if you cannot add subscribed content into the player, you may need to clear up expired DRM licenses for

more disc space. After purging licenses, please synchronize again the player with the music management software (e.g. Yahoo! Music™ Jukebox) for updating the licenses.

• **Restore Defaults**: to restore all menus to factory defaults.

#### **System Info**

**Press**  $\blacktriangleright$  **or**  $\blacktriangleright$  **to show the amount of free** space available and the firmware version.

For explanation of the option menu please refer to the following sections regarding various features (e.g radio, pedometer) of the player. Items available in the option menu vary from each feature.

# Music playback

### Music playback controls

Press to go to the option or Press to show the wireless player menu (refer to page 17). menu (refer to page 34-35). Press and hold to lock or unlock the keys. 4 To increase the volume Press once to skip to the previous file\*, or press  $>10$ and hold to fast reverse. Press once to skip to the Press once to start the next file, or press and playback. Press during hold to fast forward.

playback to pause and again to resume.

To decrease the volume

\* Press  $M$  within the beginning 4 seconds of the current file to skip to the previous file. Otherwise, you will return to the beginning of the current file.

### Music playback display

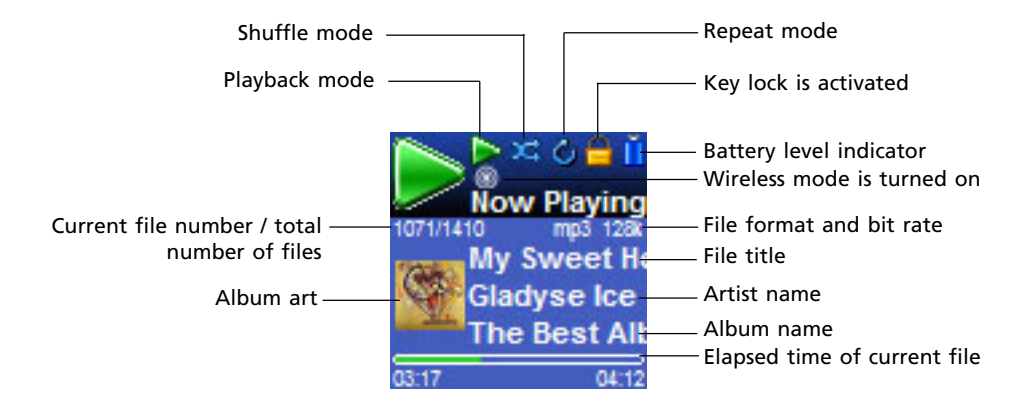

The information provided in the playback screen depends upon the metadata fields that have been set up for the song.

# Music playback

## My Selections

My Selections is a playlist of your preferred music files (audible and radio recorded files are not selectable).

#### **To select a music file as My Selections:**

- 1. While listening to a favorite music file, press **m** twice to show the option menu.
- 2. Highlight "Add to MySel" by pressing **+** or **– and then press ▶II to confirm. "Added to** MySel" shows on the display briefly.

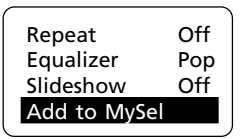

#### **To listen to My Selections:**

1. Press **+** or **–** to highlight "My Selections" folder from the player menu.

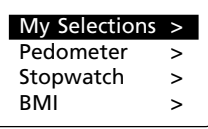

- 2. Press  $M$  to view the My Selection playlist. and then press  $\blacktriangleright$  **I** to start the playback.
- To de-select a music file as MySelection, press **m** twice to show the option menu during playback of the file. Highlight "Remove from MySel" by pressing **+** or **–** and then press  $\blacktriangleright$  to confirm.

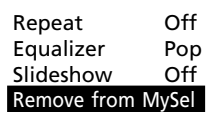

#### **To clear My Selections:**

- 1. Press **m** twice to access the option menu.
- 2. Press **+** or **–** to highlight "Clear MySel" and then press  $\blacktriangleright$  to confirm clearing.

Slideshow Off Add to MySel Delete Clear MySel

### Music option menu

Press **m** twice during playback or pause to access the option menu for music playback. Press **+** or **–** to highlight the desired menu item and follow the instructions below for activating specific feature. Only relevant menu items are listed below, you may actually see more items in the option menu.

#### **Shuffle**

Press I repeatedly to select shuffle on or off. Files will be played randomly when shuffle mode is activated. Shuffle mode is only available when you are listening to music files.

#### **Repeat**

Press  $\blacktriangleright$  II repeatedly to select a repeat mode. Repeat mode is only available when you are listening to music files.

One  $\mathbb{G}_1$  - repeat the current item, All  $\mathbb{R}_{n}$  - repeat all items, Oft - repeat mode is off.

Repeat and shuffle modes will work differently if you have highlighted a song or a set (albums, genres etc.). You can select your desired combination of shuffle and repeat mode to suit you.

#### **Equalizer**

• Press  $\blacktriangleright$  repeatedly to select a equalizer mode. Options available: Flat, Rock, Jazz, Bass and Pop. Equalizer is only available when you are listening to a music file.

#### **Delete**

• Press I to delete the file currently playing or paused. When a confirmation message shows, press KI or M to select "Yes" and then press  $\blacktriangleright$  to permanently delete the file.

# Picture playback

### Picture playback controls

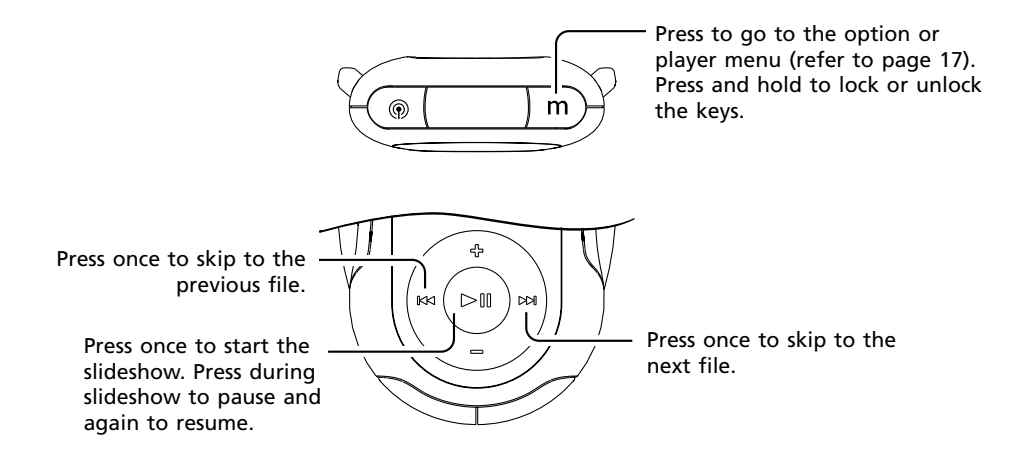

### Picture option menu

Press **m** twice during playback or pause to access the option menu for picture playback. Press **+** or **–** to highlight the desired menu item and follow the instructions below for activating specific feature. Only relevant menu items are listed below, you may actually see more items in the option menu.

#### **Slideshow**

• Press > to select the viewing time for each picture during a slideshow.

#### **Delete**

• Press I to delete the file currently playing or paused. When a confirmation message shows, press KI or H to select "Yes" and then press  $\blacktriangleright$  to permanently delete the file.

# Video playback

## Video playback controls

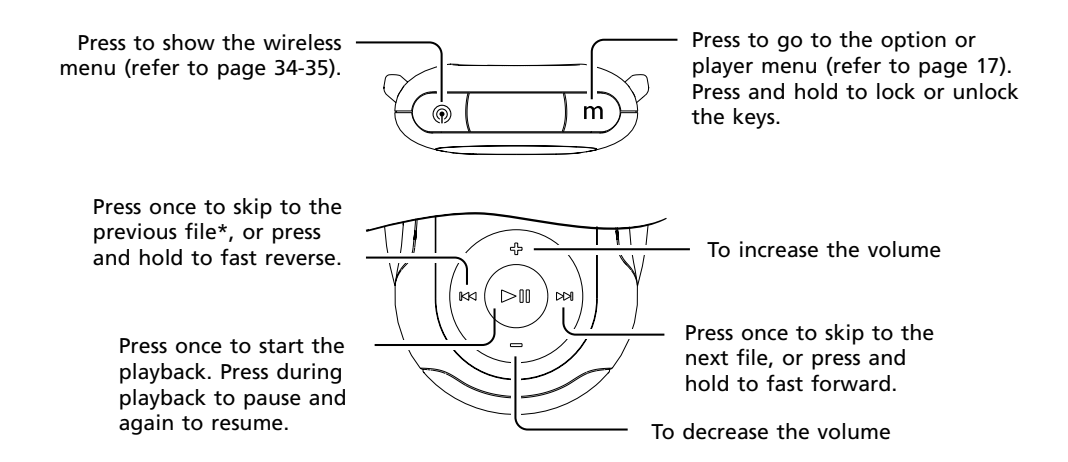

\* Press  $M$  within the beginning 4 seconds of the current file to skip to the previous file. Otherwise, you will return to the beginning of the current file.

### Video option menu

Press **m** twice during playback or pause to access the option menu for picture playback. Press **+** or **–** to highlight the desired menu item and follow the instructions below for activating specific feature. Only relevant menu items are listed below, you may actually see more items in the option menu.

#### **Delete**

• Press  $\blacktriangleright$  to delete the file currently playing or paused. When a confirmation message shows, press KI or M to select "Yes" and then press  $\blacktriangleright$  II to permanently delete the file.

# Video playback

### Video Converter

Your video has to be converted to optimum format before transferring to this player for playback. To do so, you need to install the RCA Video Converter in your computer. You can install the Converter from the music management CD or go to http://www.rcaaudiovideo.com to download

the most updated Converter for installation.

- 1. Load the music management CD included with this player in your computer. Installation will start automatically. Follow the instructions on the screen to install the converter.
- 2. Launch the video converter after installation has succeeded and connect the player to the computer.
- 3. Drag-and-drop video files from the Windows Explorer to the list control panel.

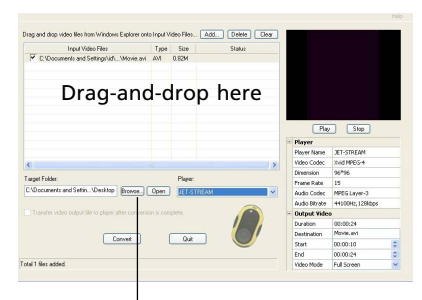

Select the target folder

- 4. Select the target folder and enter the name for output file by clicking "Browse".
- If you want to transfer the video output file to the player automatically after conversion is complete, check the box underneath to do so.
- 5. Select the type of player from the pulldown menu under "Player". Select "JET-STREAM" for this player. Optimum settings for file conversion will be selected automatically.
- 6. To edit the name of the output video, click on the box next to destination at the lower right corner.
- 7. If you prefer to convert only a portion of the video file, select the start and end

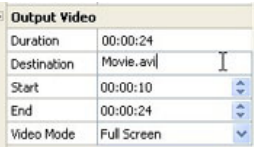

time for the conversion at the lower right corner.

8. To resize the output video, click "Video Mode". Select "Full Screen" to fully utilize the

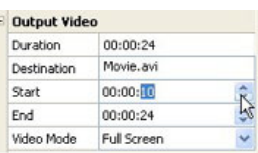

screen of the player, yet part of the video may be cropped during video playback. Select "Full Image" to keep the ratio of the video size same as the input video, yet the screen of the player may not be fully utilized.

- Select the quality level of the output video among High, Medium or Low from the pull down menu.
- 9. Click "Convert" to start the file conversion.

Convert

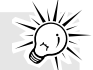

- For operation details of the video converter, please open the help file by pressing the 'F1' key on your computer.
- Converted video files can also be transferred via Windows Media Player in the same way as you transfer music files to the player. Please refer to the instructions of Windows Media Player for operation details.
- This video converter software relies on the video codecs already installed in your computer. Make sure the video file you wish to convert plays on your computer before using the video converter software. Note that some video files that play on your computer may rely on specialized video playback applications that are not compatible with the video converter software.
- The video converter can only convert files that play on your PC. If a file cannot play on your PC, then it will be necessary for you to download the appropriate PC media player for that file format from the Internet. Enter the file type or file format into a common Internet search engine to find links where the PC media player can be downloaded and installed to your PC.

# Radio

Radio is only operational while using the wired earphones as the radio antenna.

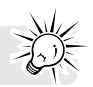

## Radio (switching on)

1. Select "Radio" in the player menu by pressing  $+$  or  $-$  and then press  $\triangleright$  or  $\triangleright$ .

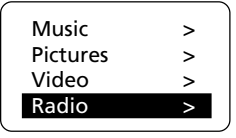

2. While "Listen" is highlighted, press ▶I or **M** to turn on the radio.

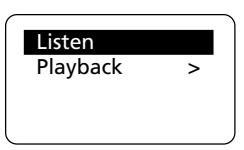

## Radio display

## Radio (switching off)

- 1. While listening to the radio, press **m** twice to show the option menu.
- 2. While "Turn off radio" is highlighted, press I or  $M$  to turn off the radio.

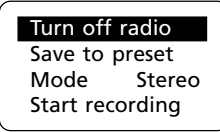

Alternatively, press and hold  $\blacktriangleright$  II until the player powers off to switch off the player.

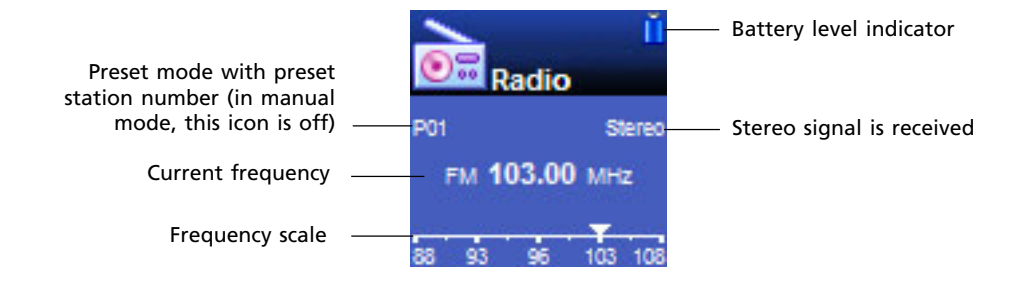

### Manual and preset modes

Press  $\blacktriangleright$  II to select between the two modes while listening to the radio.

- In manual mode, press  $M$  or  $M$  to select frequency manually.
- In preset mode (refer to the display above), press  $H$  or  $H$  to select stations saved in preset memory.

### Selecting radio frequency

In manual mode, press  $M$  or  $M$  to select frequency. Press and hold the button until "Searching" shows and then release the button to start automatically search for the next available channel.

# Radio

## Saving preset stations

You can save up to 20 channels as preset stations.

- 1. Select a radio frequency. Refer to "Selecting radio frequency" on the previous page.
- 2. Press **m** twice to access the option menu and then press **+** or **–** to highlight "Save to Preset".

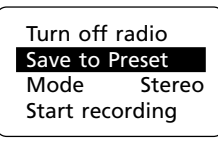

- 3. Press ▶II or ▶I to advance.
- 4. The next available preset station number shows, press  $M$  or  $M$  to select another number if so desired.
- 5. Press  $\blacktriangleright$  to save the selected frequency as the assigned preset station number.

## Selecting preset stations

In preset mode, press K4 or M to select a preset station.

### Clearing preset stations

- 1. In preset mode, press  $M$  or  $M$  to select an unwanted preset station.
- 2. Press **m** twice to access the option menu and then press **+** or **–** to highlight "Clear Preset".

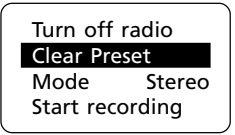

3. Press  $\blacktriangleright$  to delete the unwanted preset station.

# Suppressing stereo signal

If FM stereo signal is weak, selecting mono sound may reduce the noise.

1. While listening to the radio, press **m** twice to access the option menu and then press **+** or **–** to highlight "Mode".

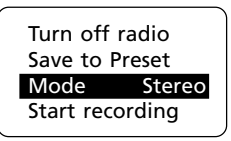

- 2. Press ▶II to select between "Mono" or "Stereo" sound.
- 3. Press **m** to exit the option menu.

### Start recording

Radio program can be recorded as .mp3 format.

1. While listening to the radio, press **m** twice to access the option menu and then press **+** or **–** to highlight "Start Recording".

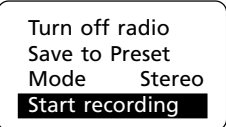

- 2. Press  $\blacktriangleright$  to start recording.
- 3. Press I to pause recording, press again to resume.
- 4. Press **m** to stop recording.

### Record duration

You may select the maximum record duration.

- 1. While listening to the radio, press **m** twice to access the option menu and then press **+** or **–** to highlight "RecDur".
- 2. Press ▶ to select among 5m, 30m, 1h and max (5 min, 30 min, 1 hour and maximum).
- 3. Press **m** to exit the option menu.

### Listening to radio recording

1. In the player menu, press **+** or **–** to highlight "Radio" and then press  $\blacktriangleright$  or  $\blacktriangleright$  .

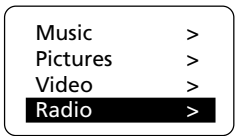

2. Press **+** or **–** to highlight "Playback" and then press  $\blacktriangleright$  or  $\blacktriangleright$  .

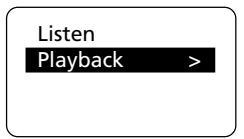

3. Press **+** or **–** to highlight one of the recorded files and then press I to listen to the selected file.

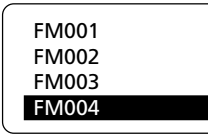

## Deleting radio recording

- 1. While playing or pausing an unwanted radio recorded file, press **m** twice to show the option menu.
- 2. While "Delete" is highlighted, press  $\blacktriangleright$  to delete the unwanted file. When a confirmation message shows, press  $M$  or  $M$ to select "Yes" and then press ▶II to permanently delete the file.

# Audible playback

## Audible playback controls

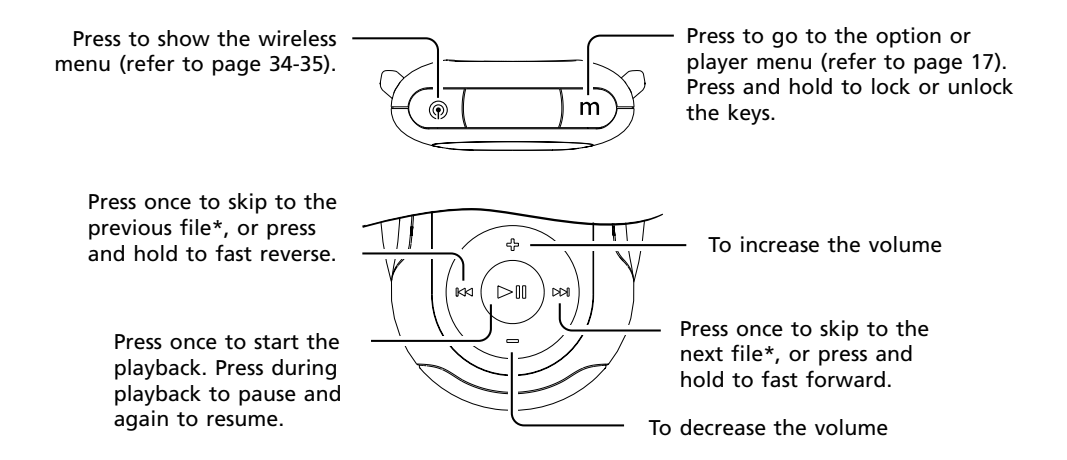

\* For sectioned audible files only: during playback or pause of a sectioned audible file, press **m** twice to access the option menu. Highlight "Skipping" by pressing + or −. Press ► to select between "File" or "Section".

If "Section" is selected, skipping will be by section only when K4 or MH is pressed. Press K4 within the beginning 4 seconds of the current section to skip to the previous section. Otherwise, you will return to the beginning of the current section.

The section mode will automatically switch back to the file mode every time a new audible file is skipped to or played or when the player is turned off.

# Audible playback

## Audible playback display

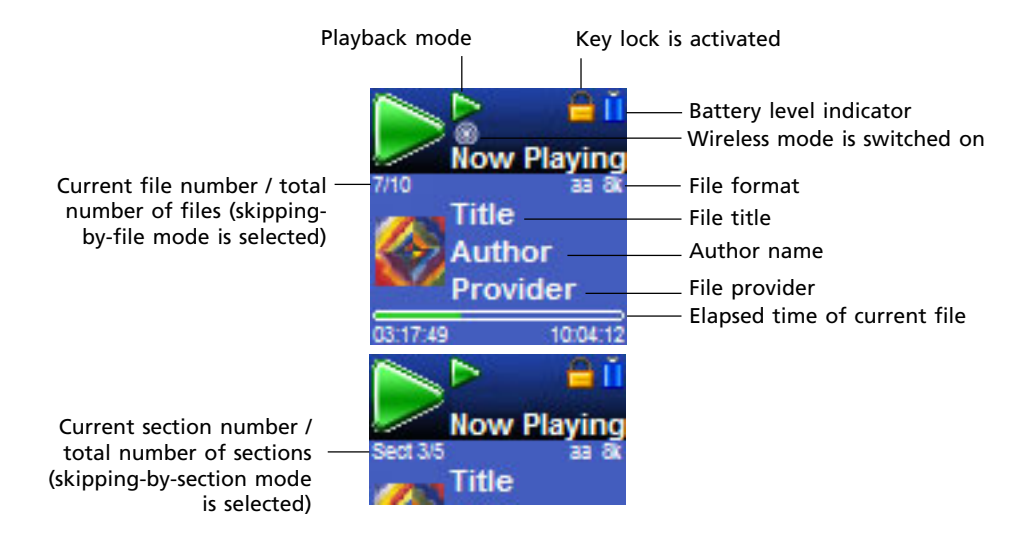

### Audible option menu

Press **m** twice during playback or pause to access the option menu for audible playback. Press **+** or **–** to highlight the desired menu item and follow the instructions below for activating specific feature. Only relevant menu items are listed below, you may actually see more items in the option menu.

#### **Skipping**

• Press I to select between "File" or "Section". According to the selection made, press  $\mathsf{H}$  or  $\mathsf{H}$  during playback to skip a sectioned audible file by file or by section.

#### **Delete**

• Press I to delete the file currently playing or paused. When a confirmation message shows, press KI or M to select "Yes" and then press  $\blacktriangleright$ II to permanently delete the file.

# Personal information

For accurate use of the pedometer and calculation of the BMI (Body Mass Index), you are required to enter your personal information in the the Settings menu (refer to page 20).

## Entering information

- 1. In the player menu, press **+** or to highlight "Settings" and press I or M to enter its sub-menu.
- 2. Press **+** or **–** to highlight "Personal Info" and press  $\blacktriangleright$  or  $\blacktriangleright$  to enter its sub-menu.
- 3. Press **+** or **–** to highlight among "Sex", "Weight", "Height" and "Stride". Press to select one of them.
- 4. While the value is blinking, press **+** or **–** to adjust it (except for sex, press  $\blacktriangleright$  for gender selection).
- 5. Press ▶II to confirm when finished. The adjusted value stops blinking.

### Changing unit

You may change between the English and metric unit system when inputting your personal information.

- 1. In the player menu, press **+** or to highlight "Settings" and press I or M to enter its sub-menu.
- 2. Press **+** or **–** to highlight "Unit".
- 3. Press  $\blacktriangleright$  to select between the English and metric unit system.

### Stride length

To measure your stride length, measure the distance traveled by walking 20 steps and divide distance by 20.

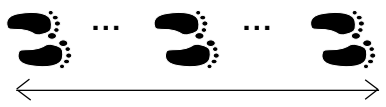

20 steps (distance traveled) Stride length = Distance traveled / 20

# Pedometer

### Using pedometer

- 1. In the player menu, press **+** or to highlight "Pedometer" and press I or II to enter its sub-menu.
- 2. Press **+** or **–** to highlight "Mode" and press ►II to select among "Off", "Steps", "Distance" and "Calories".
- Off = pedometer is off
- Steps = number of steps is displayed
- Distance = estimated distance is displayed
- Calories = estimated calorie-burnt is displayed

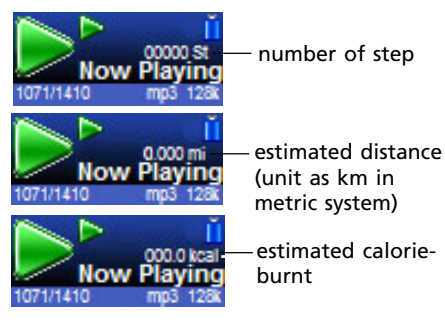

### **Sensitivity**

To adjust the sensitivity of the pedometer:

- 1. In the player menu, press **+** or **–** to highlight "Pedometer" and press I or II to enter its sub-menu.
- 2. Press **+** or **–** to highlight "Sensitivity" and press I to select among "Low", "Med" and "High".

### Reset pedometer

- 1. In the player menu, press **+** or **–** to highlight "Pedometer" and press I or II to enter its sub-menu.
- 2. Press **+** or **–** to highlight "Reset pedometer" and press  $\Psi$  to reset.
	- Estimated distance = number of steps x stride length

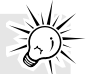

- Estimated calorie-burnt = weight  $x$ estimated distance\* (\* x 0.73 for English unit)
- For accurate measurement, use the player on your arm with the armband provided.

### Using stopwatch

1. In the player menu, press **+** or **–** to highlight "Stopwatch" and press I or IM to advance.

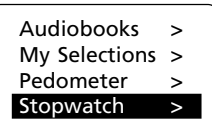

2. Press  $\blacktriangleright$  to start the stopwatch. Press again to stop the stopwatch.

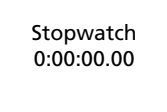

3. While the stopwatch is stopped, press **–** to reset the stopwatch.

The stopwatch icon  $\Box$  is displayed when the stopwatch is activated.

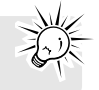

## Multiple lap timing

- 1. In stopwatch mode, press  $\blacktriangleright$  to start timing of the first lap.
- 2. Press **+** at the start of the second, third lap and so on (maximum 30 laps).
- The unit will display the lap difference briefly after the second lap is finished and then the average time on the display.

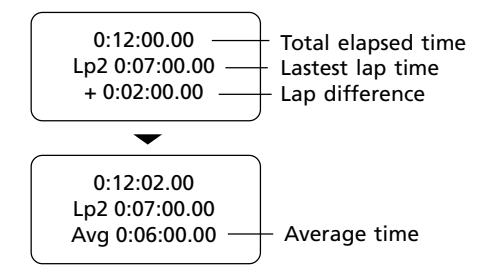

- 3. Press  $\blacktriangleright$  to stop the stopwatch when all laps are finished.
- 4. Press K4 or M to review all the lap times.
- 5. Press **–** to clear all lap times and reset the stopwatch.

BMI is a measure which takes into account a person's weight and height to estimate total body fat in adults. It may vary depending on your body type and composition. BMI is calculated by the following formula:

Body weight (kg)  $|BM| = \frac{Body \text{ weight (kg)}}{[Body \text{ height (m)}]^2}$ 

= 703 x <mark>Body weight (lb)</mark><br>[Body height (inch)]<sup>2</sup>]

You should have entered your personal information before checking this index (refer to Personal Information).

# Checking BMI

In the player menu, press **+** or **–** to highlight "BMI" and press  $\blacktriangleright$  or  $\blacktriangleright$  to check your BMI.

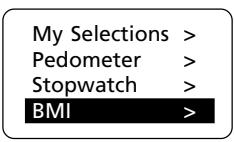

Different BMI ranges correspond to different health condition.

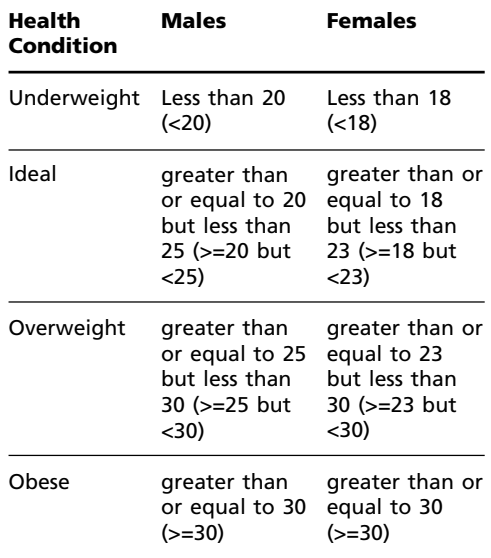

BMI is a general indicator of your health. The information above is a rough estimation only. To have a full understanding of your health condition, consult with your doctor.

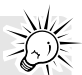

# Wireless earphones

## General controls

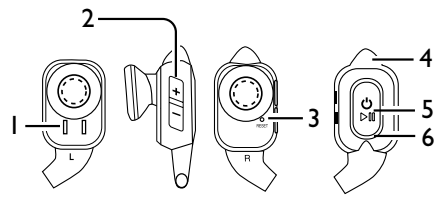

- 1. Charging contacts
- 2. **+/–** To adjust the volume
- 3. Reset button
- 4. Wireless antenna
- 5.  $\phi$   $\blacktriangleright$  To turn on or off the earphones and to start and pause the playback.
- 6. LED indicator

The earphones require charging before use. Refer to page 11-12 for details.

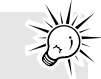

### Turning on/off the wireless earphones

#### **To turn on:**

Press and hold  $\psi$   $\blacktriangleright$  on the right earphone. The LED indicator first remains lit in white. Release the button when it starts to blink. The indicator keeps blinking during operation.

#### **To turn off:**

Press and hold  $\uplus \blacktriangleright$  on the right earphone. Release the button when the LED indicator stops blinking and remains lit.

The LED indicator remains blinking in white during operation. If it is blinking quickly, that means the battery level of the earphones is low. Please recharge them (refer to page 11-12).

### Connecting with the player

The earphones should be charged and placed near the player for connection.

1. Turn on the player. It will start searching for wireless device in its proximity.

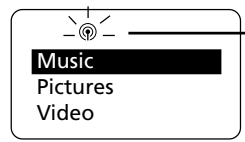

This icon blinks during search

2. Turn on the earphones. When the player has detected the earphones, the icon (as shown above) stops blinking. You can now start using the wireless earphones.

## Wearing wireless earphones

Wear the wireless earphones in the same way as most of the common earphones. The right earphone is labeled R while the left earphone is labeled L.

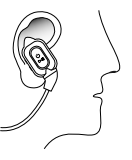

Additional clips are provided for cases, such as very vigorous activity, where you may want the additional security of an ear clip. Refer to the illustrations for attaching the clips and wearing on the ears.

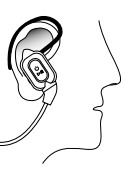

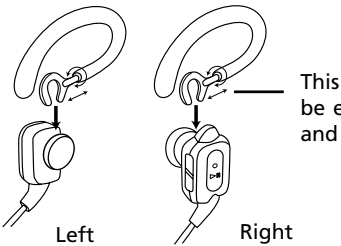

This part can be extended and rotated

### Playback controls

It is also possible to control playback/pause and sound volume from the player.

- Press  $\phi$   $\blacktriangleright$  on the earphones to start and pause the playback.
- Press **+/–** on the wireless earphones to control the sound volume during playback.

# Wireless earphones

## Switching off wireless mode

Wireless mode will be automatically switched off whenever wired earphones are inserted into the player. To switch off manually:

- 1. Press  $\circledast$  on the player to access the wireless menu.
- 2. Press ▶II while "Wireless" is highlighted in the menu to adjust setting as "Off".
- The wireless earphones will also be turned off automatically.
- 3. Press  $\circledast$  on the player to exit the wireless menu.

#### **To connect the wireless earphones again:**

Repeat the steps above and select "Wireless" as "On". Then turn on the wireless earphones.

### Reset wireless earphones

The earphones may temporarily cease to function if subjected to electrostatic disturbance. To resume normal operation, it may be necessary to reset the earphones by pressing the RESET button on the right earphone with a non-metal pointed object (e.g. toothpick). Press and hold  $\uplus \blacktriangleright$  on the right earphone to restart after the reset.

### Using other Kleer wireless earphones

Other Kleer earphones must be paired up with the player before first use. The earphones should be charged and placed near the player for connection. Make sure other wireless devices are turned off.

- 1. Turn on the player
- 2. Press  $\circledast$  on the player to access the wireless menu.
- 3. Press **+** or **–** to highlight "Pair Up" in the menu and then press  $\blacktriangleright$  The player will start searching for wireless device in its proximity. Wireless mode also turns on automatically.

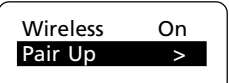

- 4. Turn on the earphones. When the player has detected the earphones, a confirmation message can be seen in the player's display. You can now start using the Kleer wireless earphones.
- 5. Press  $\circledast$  on the player to exit the wireless menu.

For best reception, consider the following:

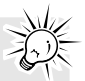

1) Make sure the distance between the earphones and the player is less than 15 feet (about 5 meters).

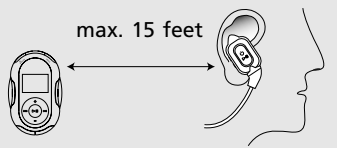

2) Make sure there are no obstructions between the earphones and player. 3) Avoid placing the player near metal objects or walls.

4) Avoid covering the wireless antenna on both the player and the earphones. 5) Wear the player on your right side.

- Wired earphones must be used for listening to the radio.
- If the wireless earphones fail to connect with the player, try to pair them up with the player again. To do so, follow the instructions under "Using other Kleer wireless earphones".
- The wireless earphones will switch off automatically if there is no connection with the player for more than 60 seconds.
- Most airlines prohibit the use of wireless transmitters. Please follow the instructions of the cabin crew.

### LED indicator

The LED indicator on the right earphone can show you the earphones' status. Refer to the table below for details.

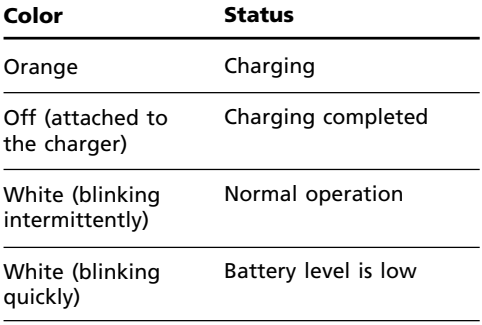

## Troubleshooting Tips

The player does not turn on when the PLAY button is pressed?

- Battery may be empty.
- Reset player by press & hold  $\blacktriangleright$  for 10s or more, and power up the player again.

Skipping tracks or bad sound quality?

- Repeat, random or program function may be activated.
- There may be strong magnetic fields (e.g. too close to TV) near the player.
- Low Battery level.

Cannot perform playback?

- LOCK function may be activated.
- There may be no mp3/WMA tracks in the internal memory.

USB display does not appear when connected to computer?

• Check connection between your player and the computer.

Cannot playback tracks on the player.

Make sure audio tracks are encoded in the mp3 or Windows Media formats at supported bitrates. Bitrates supported by the player:

mp3 – 32 to 320 kbps

wma – 48 to 192 kbps

- WMA files may be DRM protected and you do not have the proper rights (license) to play the files.
- Check the website and/or application help system of the music download service provider from where the content was purchased for license acquisition details. For more information on how license acquisition works, go to www.microsoft.com/windowsmedia/drm.
- Play the original or downloaded song on your computer to ensure that there was nothing wrong with the encoding of the mp3 or WMA.
- The player's clock is inaccurate. This may cause DRM files to work incorrectly. To fix the problems, connect the player to the computer using the USB cable. Then connect to the secure service where DRM encoded files came from. The clock should reset and DRM files should now work properly.

The player does not work after reformat.

• In case you need to reformat the player, it must be in FAT or FAT32 format. The player does not work in NTFS format.

The player cannot be recognized by Audible Manager

• Your previously installed Audible Manager may not work with this player. You have to reinstall Audible Manager completely by following the instruction from your CD which comes with the player.

Why can't my portable player playback songs downloaded from my paid Music Service Provider subscription service?

- The internal clock in your portable player may not be up to date. Downloading a new subscription song from your Music Service Provider should update your player's clock and allow it to playback all your songs again.
- The license for your subscription songs may have expired. Synchronize your device with your PC again to obtain an update to your license. If the problem persists, please contact your Music Service Provider for additional support.

Cannot access the player via Windows® 2000.

• Install the Service Pack 3 for Windows® 2000. Visit www.windowsupdate. microsoft.com for details.

Cannot delete files on the player.

- For any files you have transferred to the player, you may delete them while you have connected the player with your computer. Highlight the unwanted file in the player's file directory on your computer and press the delete key on your computer to delete the file. Subscribed files from Yahoo! Music™ are best to be removed through Yahoo! Music™ Jukebox.
- Alternatively, you may also delete the files on the player from the option menu while playing them. Refer to the following pages for details:
- Music (page 22)
- Picture (page 23)
- Video (page 24)
- Radio recording (page 28)
- Audible (page 30)

# More information

Cannot tune radio frequency.

• In radio mode, press I to switch between manual and preset modes. Frequency can only be tuned in the manual mode (refer page 26).

Are both the player and the wireless earphones splash-proof?

• Only the player is splash-proof. The earphones should not be exposed to splashing. Nevetheless, they are designed to be resistant to small amount of water (e.g. sweating).

What is Kleer™?

- It is a wireless audio technology offered by Kleer. Using this technology, the player is able to provide users with the convenience of compact, wireless earphones, while maintaining high quality audio, and up to 10 hours of battery life.
- For more information on Kleer, visit www.kleer.com

Cannot charge the wireless earphones.

Make sure the left earphone has been securely attached to the charger. Refer to page 11 for details.

No sound in the wireless earphones.

- Check if the wireless mode has been switched on. Refer to page 34 for details.
- Check the volume setting in both the player and the wireless earphones.

Poor reception of the wireless earphones.

• For best reception, consider the following: 1) Make sure the distance between the earphones and the player is less than 15 feet (about 5 meters).

2) Make sure there are no obstructions between the earphones and player. 3) Avoid placing the player near metal objects or walls.

4) Avoid covering the wireless antenna on both the player and the earphones.

5) Wear the player on your right side.

Wireless earphones fail to connect with the player

Try to pair them up with the player again. To do so, follow the instructions under "Using other Kleer wireless earphones" on page 35.

- If the LED indicator on the earphones blinks quickly, please wait for one minute and then try connecting again.
- If the LED indicator on the earphones remains lit in white, please reset the earphones by following the instructions on page 35.
- Recharge the wireless earphones and then try connecting again.

Cannot use other Kleer earphones.

- Pair-up is required before using other Kleer earphones. Refer to page 35 for details.
- Make sure no other Kleer earphones are turned on.

This player may temporarily cease to function if subjected to electrostatic disturbance. To resume normal operation, press and hold  $\blacktriangleright$  for longer than 10 seconds to reset the player. Press and hold  $\upphi$  > on the right earphone to restart after the reset.

# More information

# Check for updates

Visit http://www.rcaaudiovideo.com/downloads for the latest news and firmware upgrades for your player. You must update your system after new downloads have been made in order for the new applications to be executed.

## Frequently asked questions

You can get FAQ information at http://www.rcaaudiovideo.com/faq

### Service Information

This product should be serviced only by those specially trained in appropriate servicing techniques. For instructions on how to obtain service, refer to the warranty included in this Guide.

## Technical Specification

Product: RCA Player Brand: RCA Model: S2501, S2502 DC : 3.7V Lithium battery (built-in)

# Limited Warranty

### For U.S.

What your warranty covers:

• Defects in materials or workmanship.

For how long after your purchase:

One year from date of purchase. The warranty period for rental units begins with the first rental or 45 days from date of shipment to the rental firm, whichever comes first.

What we will do:

- Provide you with a new, or at our option, a refurbished unit. The exchange unit is under warranty for the remainder of the original product's warranty period.
- Proof of purchase in the form of a bill of sale or receipted invoice which is evidence that the product is within the warranty period must be presented to obtain warranty service. For rental firms, proof of first rental is also required.

How to make a warranty claim:

- Properly pack your unit. Include any cables, etc., which were originally provided with the product. We recommend using the original carton and packing materials.
- Include evidence of purchase date such as the bill of sale. Also print your name and address and a description of the defect. Send via standard UPS or its equivalent to:

Thomson Inc. Product Exchange Center 11721 B Alameda Avenue Socorro, Texas 79927

- Insure your shipment for loss or damage. Thomson accepts no liability in case of damage or loss en route to Thomson.
- Pay any charges billed to you by the Exchange Center for service not covered by the warranty.
- A new or refurbished unit will be shipped to you freight prepaid.

What your warranty does not cover:

- Customer instruction. (Your Owner's Manual provides information regarding operating Instructions and user controls. For additional information, ask your dealer.)
- Installation and set-up service adjustments.
- Batteries.
- Damage from misuse or neglect.
- Products which have been modified or incorporated into other products.
- Products purchased or serviced outside the USA.
- Acts of nature, such as but not limited to lightning damage.

Product Registration:

Please complete and mail the Product registration Card packed with your unit. It will make it easier to contact you should it ever be necessary. The return of the card is not required for warranty coverage.

Limitation of Warranty:

- THE WARRANTY STATED ABOVE IS THE ONLY WARRANTY APPLICABLE TO THIS PRODUCT. ALL OTHER WARRANTIES, EXPRESS OR IMPLIED (INCLUDING ALL IMPLIED WARRANTIES OF MERCHANTABILITY OR FITNESS FOR A PARTICULAR PURPOSE) ARE HEREBY DISCLAIMED. NO VERBAL OR WRITTEN INFORMATION GIVEN BY THOMSON INC., ITS AGENTS OR EMPLOYEES SHALL CREATE A GUARANTY OR IN ANY WAY INCREASE THE SCOPE OF THIS WARRANTY.
- REPAIR OR REPLACEMENT AS PROVIDED UNDER THIS WARRANTY IS THE EXCLUSIVE REMEDY OF THE CONSUMER. THOMSON INC. SHALL NOT BE LIABLE FOR INCIDENTAL OR CONSEQUENTIAL DAMAGES RESULTING FROM THE USE OF THIS PRODUCT OR ARISING OUT OF ANY BREACH OF ANY EXPRESS OR IMPLIED WARRANTY ON THIS PRODUCT. THIS DISCLAIMER OF WARRANTIES AND LIMITED WARRANTY ARE GOVERNED BY THE LAWS OF THE STATE OF INDIANA. EXCEPT TO THE EXTENT PROHIBITED BY APPLICABLE LAW, ANY IMPLIED WARRANTY OF MERCHANTABILITY OR FITNESS FOR A PARTICULAR PURPOSE ON THIS PRODUCT IS LIMITED TO THE APPLICABLE WARRANTY PERIOD SET FORTH ABOVE.

How state law relates to this warranty:

- Some states do not allow the exclusion nor limitation of incidental or consequential damages, or limitations on how long an implied warranty lasts, so the above limitations or exclusions may not apply to you.
- This warranty gives you specific legal rights, and you also may have other rights that vary from state to state.

If you purchased your product outside the USA:

This warranty does not apply. Contact your dealer for warranty information.

# Limited Warranty

### For Canada

Thomson multimedia Ltd. warrants to the purchaser or gift recipient that if any manufacturing defect becomes apparent in this product within 1 year from the original date of purchase, it will be replaced free of charge, including return transportation.

This warranty does not include damage to the product resulting from accidents, misuse or leaking batteries.

Should your product not perform properly during the warranty period, either:

1. Return it to the selling dealer with proof of purchase for replacement,

#### OR

2. Call 1-800-522-0338 (English) or 1-800-522-0445 (French) for instructions concerning where to mail the product.

The provisions of this written warranty are in addition to and not a modification of or subtraction from the statutory warranties and other rights and remedies contained in any applicable legislation, and to the extent that any such provisions purport to disclaim, exclude or limit any such statutory warranties and other rights and remedies, such provisions shall be deemed to be amended to the extent necessary to comply therewith.

IMPORTADOR Comercializadora Thomson de México, S.A. de C.V. Álvaro Obregón No. 151. Piso 13. Col. Roma. Delegación Cuauhtémoc C.P. 06700. México, D.F. Telefono: 52-55-11-020360 RFC: CTM-980723-KS5

Thomson Inc. P.O. Box 1976 Indianapolis, IN 46206-1976 © 2007 Thomson Inc. Trademark(s) ® Registered Marca(s) ® Registrada(s) Marque(s) ® Deposée(s) www.rcaaudiovideo.com